# DevOps

#### Construction automatisée de logiciels: Make et Ant

Thomas Ropars

[thomas.ropars@univ-grenoble-alpes.fr](mailto:thomas.ropars@univ-grenoble-alpes.fr)

2024

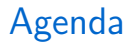

make

Ant

<span id="page-2-0"></span>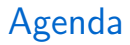

#### make

Ant

# En 2 mots

- Le programme (GNU) make exécute un Makefile
- Le Makefile défini un ensemble de règles
	- ▶ Définissent les relations de dépendances entre les fichiers sources et les objets cibles (à générer).
	- E Les règles sont exécutées de manière récursive pour atteindre un but.
- Différence avec un script?
	- $\triangleright$  make sait si une cible est à jour.
	- ▶ Permet de n'exécuter que ce qui est nécessaire.

# **Motivations**

- Automatiser la compilation de programmes (modulaires)
	- $\blacktriangleright$  A partir de la dernière version des sources mise à jour.
- Automatiser le processus d'installation d'un logiciel
	- **Compilation**
	- $\blacktriangleright$  Installation de l'exécutable dans le répertoire approprié
	- $\blacktriangleright$  Génération de la documentation
	- ▶ Automatisation de tests
	- $\blacktriangleright$  Suppression de fichiers inutiles
	- $\blacktriangleright$  ...
- Gérer des sources dans différents langages
- Simplifier le déclenchement de suites d'opérations souvent répétées sur des fichiers

# La commande make

man make

 $\bullet$  make

- ▶ Applique les règles définies dans ./Makefile
- Exécute par défaut la première cible définie
- · make cible
	- $\blacktriangleright$  Exécute la règle cible définie dans ./Makefile
- $\bullet$  make  $-f$  autre fichier
	- Exécute les règles définies dans le fichier autre\_fichier
- $\bullet$  make  $-n$ 
	- Affiche les commandes qui seraient exécutées (mais ne les exécute pas)

# Les règles

Une règle dans un Makefile est de la forme:

- cible: dépendances commandes
	- Les lignes de commandes commencent par une tabulation.
	- cible représente soit un fichier à générer, soit un identifiant
	- $\bullet$  dépendances est composé d'identifiants et/ou de noms de fichiers
	- commandes correspond aux actions à effectuer

# Un premier exemple

Fichier Makefile:

hello:

echo "ce cours est très intéressant" >remarques.txt cat remarques.txt

## Un premier exemple

Fichier Makefile:

#### hello: echo "ce cours est très intéressant" >remarques.txt cat remarques.txt

• make

```
$ make
```
echo "ce cours est très intéressant" >remarques.txt cat remarques.txt ce cours est très intéressant

- make hello donne le même résultat
- make bye ?

\$ make bye

make: \*\*\* No rule to make target 'bye'. Stop.

# Cibles standards (GNU)

non exhausti $f<sup>1</sup>$ 

- all
	- ▶ Compile l'ensemble du programme
	- Les dépendances correspondent à l'ensemble des fichiers à produire
	- ▶ Doit être la règle par défaut
- install
	- Compile le programme et copie les exécutables/librairies à l'endroit approprié

#### • clean

- $\blacktriangleright$  La commande associée supprime tous les fichiers intermédiaires
- $\blacktriangleright$  Pas de dépendances

 $^1$ [www.gnu.org/prep/standards/html\\_node/Standard-Targets.html](www.gnu.org/prep/standards/html_node/Standard-Targets.html)

# Contenu d'un Makefile

- $\bullet$  # des lignes de commentaires
- lignes vides
- règles standards avec cible réelle
- règles standards avec pseudo-cible (identifiant)
- $\bullet$  déclarations de variables
- $\bullet$  règles de suffixe
- règles "spéciales"

### Règles standards

- cible : fichier\_1 fichier\_2 fichier\_3
- $\langle$  tab  $\rangle$  commande
- $\langle$  tab  $\rangle$  commande
- $\langle$  tab  $\rangle$  ...
	- Les commandes seront exécutées si des dépendances ont été modifiées ultérieurement à la dernière modification de cible
	- Avant d'exécuter ces commandes, make va éventuellement recréer les dépendances (exécution récursive)

### Un nouvel exemple

```
all: hello_world
```

```
hello_world: hello_world.o main.o
   gcc hello_world.o main.o -o hello_world
```

```
hello_world.o: hello_world.c
    gcc -c hello_world.c -Wall -g
```
main.o: main.c hello\_world.h gcc -c main.c -Wall -g

clean:

rm -rf \*.o hello\_world

### Les variables

#### Utilisation de variables

- Définition: NOM=valeur
- Utilisation: \$ (NOM) ou \$ {NOM}
- Variables imbriquées: VAR= \$(VAR1) \$(VAR2)

### Variables standards en C/C++

- CC: désigne le compilateur utilisé
- CFLAGS: regroupe les options de compilation
- LDFLAGS: regroupe les options d'édition de liens
- EXEC ou TARGET: regroupe les exécutables

Variables définies à la ligne de commande: make "EXEC = hello"

# Mise à jour de l'exemple

```
CC=gcc
CFLAGS= -Wall -gLDFLAGS=
EXEC= hello_world
```
all: \$(EXEC)

```
hello_world: hello_world.o main.o
    $(CC) hello_world.o main.o -o hello_world $(LDFLAGS)
```
hello\_world.o: hello\_world.c \$(CC) -c hello\_world.c \$(CFLAGS)

main.o: main.c hello\_world.h \$(CC) -c main.c \$(CFLAGS)

clean:

```
rm -rf *.o $(EXEC)
```
### Variables automatiques

Variables par défaut recalculées pour chaque règle $^1\colon$ 

- \$@: le nom de la cible
- \$<: le nom de la première dépendance
- \$?: le nom de toutes les dépendances qui sont plus récentes que la cible.
- \$^: le nom de toutes les dépendances
- \$\*: Le nom du pattern matchant la cible dans un pattern statique

 $^1$ [www.gnu.org/software/make/manual/html\\_node/](www.gnu.org/software/make/manual/html_node/Automatic-Variables.html) [Automatic-Variables.html](www.gnu.org/software/make/manual/html_node/Automatic-Variables.html)

# Mise à jour de l'exemple

```
CC =gccCFLAGS = -Wall -gLDFLAGS =EXEC= hello_world
all: $(EXEC)hello world: hello world.o main.o
    $(CC) ^{\circ} -0 \% (LDFLAGS)
hello world.o: hello world.c
    $(CC) -c $^$ (CFLAGS)main.o: main.c hello_world.h
    $(CC) -c $< $(CFLAGS)clean:rm -rf *.o $(EXEC)
```
# Règles d'inférence

- Objectif: créer des règles génériques
- Utilisation de '%'
- Exemple de pattern:
	- $\blacktriangleright \frac{0}{0}$ .c  $\blacktriangleright$  s. %.c.
- Utilisation d'un pattern dans la cible
	- $\triangleright$  Règles génériques: pattern dans la cible et dans les dépendances
	- ▶ Pattern dans les dépendances: même substitution que dans la cible
	- $\blacktriangleright$  Possibilité de définir des dépendances supplémentaires spécifiques

# Mise à jour de l'exemple

```
CC =gccCFLAGS = -Wall -gLDFLAGS=
EXEC= hello_world
all: $(EXEC)hello_world: hello_world.o main.o
    $(CC) ^{\circ} -o \\ $(LDFLAGS)main.o: hello_world.h
\%.\circ: %.c
    $(CC) -c ^{\circ} $(CFLAGS)clean:rm -rf *.o $(EXEC)
```
### Règles d'inférences (old fashion) Considéré obsolète

Défini des règles fondées sur des doubles suffixes<sup>1</sup>.

 $.C. O:$  $$(CC) -c $^$ (CFLAGS)$ 

- Fonctionne car ".c" et ".o" sont dans la liste des suffixes par défaut
	- $\blacktriangleright$  Les suffixes par défaut sont définis par la cible spéciale .SUFFIXES
	- La variable \$ (SUFFIXES) contient la liste des suffixes définis.
- Ajouter des suffixes à la liste

 $StIFTXES:$   $.txt$ 

 $1$ www.gnu.org/software/make/manual/html\_node/Suffix-Rules.html

# Exemple avec des règles de suffixe

Compiler du Latex

all: myfile.pdf

.SUFFIXES: .tex .pdf

.tex.pdf: pdflatex \$<

### Les fonctions

\$(fonction arguments)

Quelques fonctions principales $<sup>1</sup>$ </sup>

- Fonction *wildcard* 
	- ▶ SRC=\$(wildcard \*.c)
	- $\triangleright$  SRC va contenir la liste des fichiers .c
- Pattern substitution (patsubst)
	- $0BJS=\$(patsubst\%, c,\%, o, \$(SRC))$
- Cas spécifique de substitution de suffixes
	- ▶ \$(var:suffix=replacement)
	- $\triangleright$  OBJS= $\$(SRC:\ c = .0)$

 $^1$ [www.gnu.org/software/make/manual/html\\_node/Functions.html](www.gnu.org/software/make/manual/html_node/Functions.html)

# Mise à jour de l'exemple

```
CC =gccCFLAGS = -Wall -gI.DFI.AGS =EXEC= hello_world
SRC=\$(wided, * . c)DBJ = $ (SRC: .c = .o)all: $(EXEC)hello_world: $(OBJ)
    $(CC) ^{\circ} -o \\ $(LDFLAGS)main.o: hello_world.h
\%, 0: \%, c
    $(CC) -c ^{\circ} $(CFLAGS)clean:rm -rf *.o $(EXEC)
```
make a un nombre de règles implicites définies par défaut $^1\colon$ 

• Compilation de programmes en C

\$(CC) \$(CPPFLAGS) \$(CFLAGS) -c

 $1$ www.gnu.org/software/make/manual/html\_node/Catalogue-of-Rules.html

# Mise à jour de l'exemple

Déconseillé

```
CC =gccCFLAGS = -Wall -gI.DFI.AGS =EXEC= hello_world
SRC = $(width, c)DBJ = $ (SRC: .c = .o)all: $(EXEC)hello_world: $(OBJ)
    $(CC) ^{\circ} -o \\ $(LDFLAGS)main.o: hello_world.h
clean:rm -rf *.o $(EXEC)
```
# **Conditions**

On peut introduire des tests de condition afin de paramétrer des variables

```
ifeq "$(OS)" "linux 32"
    ARCH=linux
endif
```

```
ifeq ($(ARCH),linux)
    CC = \text{gcc}else
    CC = ccendif
```
Il existe aussi ifneq.

# Hiérarchie de Makefile

Dans un projet avec plusieurs modules, on doit compiler des fichiers dans des répertoires sources différents.

### Approche hiérarchique

- Un Makefile dans le répertoire principal
- Un Makefile dans chaque répertoire source
	- $\blacktriangleright$  "make  $-C$ " specifies the directory to move to before reading the makefiles.
	- ▶ Quand une ligne commence par ©, l'affichage de cette ligne est supprimé.
- all : module1 module2

module1:

@make -C ./module1

module2: @make -C ./module2 Exécuter plusieurs commandes dépendantes

Je dois mettre à jour la variable d'environnement LD LIBRARY PATH avant d'exécuter un test.

test:

export LD\_LIBRARY\_PATH=path\_to\_my\_lib:\$(LD\_LIBRARY\_PATH) run\_test param1 param2

Problème

Exécuter plusieurs commandes dépendantes

Je dois mettre à jour la variable d'environnement LD\_LIBRARY\_PATH avant d'exécuter un test.

test:

export LD\_LIBRARY\_PATH=path\_to\_my\_lib:\$(LD\_LIBRARY\_PATH) run\_test param1 param2

#### Problème

Par défaut, chaque commande est exécutée dans un nouveau sous-shell.

- Backslash peut être utilisé pour diviser une séquence d'instructions
- La séquence est transmise au shell avec la tabulation au début de chaque ligne en moins

test:

export LD\_LIBRARY\_PATH=path\_to\_my\_lib:\$(LD\_LIBRARY\_PATH); \ run\_test param1 param2

# Bilan

#### Points forts

- Règles de dépendance entre les fichiers
- Prise en compte de la date de modification pour déterminer la nécessité d'effectuer des actions

### Inconvénients

- Convivialité moyenne
- Syntaxe difficile
- Utilisation d'astuces
- Si l'objectif est surtout de simplifier le déclenchement d'une suite d'actions, un script est parfois plus commode
- Hétérogénéité des commandes difficile à gérer (Linux vs Windows)

# Aller plus loin

- Peu de chances que vous ayez de gros makefile à écrire
- Sur les gros projets, les Makefile sont générés à partir de fichiers de configurations.
	- $\blacktriangleright$  CMake
	- $\triangleright$  GNU Autotools

<span id="page-31-0"></span>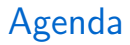

make

Ant

# Ant

#### Présentation

- Automatiser le compilation et le déploiement d'applications Java
- Remplacement de make
- Peut être utilisé pour d'autres langages
- Peut être employé pour automatiser tout processus qui peut être décrit en terme de cibles et de tâches à exécuter
	- Description de graphes de dépendances entre les cibles ▶

# Ant et la portabilité

#### Portabilité

- Implémenté en Java
	- ▶ Les tâches sont mises en œuvre en Java
	- $\blacktriangleright$  Indépendantes du système d'exploitation
	- $\blacktriangleright$  Facilement extensible: définition de nouvelles classes Java
- Les fichiers de configuration sont décrits en XML
	- ▶ eXtensible Markup Language
	- ▶ Langage à balise  $(<...>>)$
	- $\blacktriangleright$  Extensible
- Ant est un projet open source d'Apache

# Exemple de XML

```
<?xml version="1.0" encoding="UTF-8"?>
<!-- address info for Ken Anderson -->
<person surname="Anderson" name="Ken">
    <address>
        <street>University of Colorado<br />
                Department of Computer Science<br />
                430 UCB</street>
        <city>Boulder</city>
        <state>CO</state>
    </address>
```
</person>

- $\bullet$  <?...? >: processing instruction (information pour l'application lisant le document)
- $\bullet$  <!--  $\dots$  -->: Commentaire
- $\langle$  person $\rangle$  ...  $\langle$ /person $\rangle$ : Défini un élément

▶ Peut avoir des fils (arbre)

- ▶ Peut avoir des attributs
- ▶ Les feuilles contiennent du texte

# A propos de Ant

#### Points forts

- Portable
- Très nombreuses tâches déjà implémentées
- Largement répandu et intégré aux IDE (Eclipse  $\dots$ )
- Syntaxe rigoureuse d'XML

### Points faibles

- Verbeux
- Dépendances de taches (non temporelles)
- Java-Centric

### Exécuter Ant

- Exécution à la ligne de commande
	- ▶ ant [options] [cibles]
	- ▶ ant compile
- Par défaut, exécute le fichier build.xml
- Exemple d'utilisation d'options
	- $\triangleright$  Définir le fichier de configuration à exécuter
	- ▶ ant -buildfile monbuild.xml compile

# build.xml

Le build.xml définit l'enchaînement à suivre pour la construction d'un projet

Un projet comporte des cibles (targets)

• Correspond à des activités telles que la compilation, l'installation, l'exécution, ...

Chaque cible est composée de tâches (task)

- Exécutées lorsque la cible est exécutée
- A des dépendances avec d'autres cibles
	- $\blacktriangleright$  Exécutées au préalable

Un projet peut aussi inclure des propriétés

• Équivalant des variables des Makefile

# Project

- Le tag project définit le projet sur lequel on travaille
- Contient 3 attributs
	- ▶ name: Nom du projet
	- **La cible à exécuter par défaut**
	- **E** basedir: Le répertoire à partir duquel on s'exécute
- On peut inclure en plus une description du projet

#### Exemple

```
<project name="Sample Project" default="compile" basedir=".">
```

```
<description>
  A sample build file for this project
</description>
```
# **Properties**

Le fichier build.xml peut définir des constantes (properties) qui peuvent ensuite être utilisées dans tout le projet.

- Simplifie la maintenance de gros fichiers build.xml
- Un projet peut avoir un ensemble de properties.

#### **Syntaxe**

- Associe une value à un name  $\langle$ property name="src.dir" value="./src"/ $>$
- Récupérer la valeur d'une propriété:  $\frac{1}{2}$ src.dir}

### **Properties**

L'ordre de définition des properties est important:

- Seule la première définition est prise en compte
- Les properties définies à la ligne de commande sont plus prioritaires

### Exemple de build.xml

```
<project name="Sample Project" default="compile" basedir=".">
```

```
<description>
  A sample build file for this project
</description>
<!-- global properties for this build file -->
<property name="source.dir" location="src"/>
<property name="build.dir" location="bin"/>
<property name="doc.dir" location="doc"/>
<property name="apidoc.dir" value="${doc.dir}/api"/>
```
# **Targets**

- Les target définissent les règles du fichier de build
- Correspondent aux étapes majeures de la construction (par ex: compiling, creating archives, testing, . . . )

### Définition d'une target

- name (attribut obligatoire)
- depends (optionnel)
	- $\blacktriangleright$  Liste de targets dont la target dépend
	- $\triangleright$  Sont exécutées avant
- description (optionnel)

### Exemple de build.xml

...

<project name="Sample Project" default="compile" basedir=".">

<!-- set up some directories used by this project --> <target name="init" description="setup project directories"> </target>

 $\langle$ !-- Compile the java code in src dir into build dir  $\rightarrow$ <target name="compile" depends="init" description="compile java sources"> </target>

<!-- Generate javadocs for current project into docs dir --> <target name="doc" depends="init" description="generate documentation"> </target>

 $\langle$ !-- Delete the build & doc directories and Emacs backup  $(*^*)$  files --> <target name="clean" description="tidy up the workspace"> </target>

## Ordre d'exécution des target

Exécution une et une seule fois de A puis B puis C puis D en appelant "ant D":

```
<target name="A"/>
<target name="B" depends="A"/>
<target name="C" depends="B"/>
<target name="D" depends="C,B,A"/>
```
Condition d'exécution if/unless:

```
<target name="build.windows" if="os.is.windows"/>
<target name="build.no.windows" unless="os.is.windows"/>
```
# **Tasks**

- Chaque target est constitué d'un ensemble de tasks
- · Une task représente une action à exécuter
- Une task a un certains nombres de paramètres définis par:
	- $\blacktriangleright$  Des attributs
	- ▶ Des sous éléments

# Tasks

Ant fournit un grand nombre de tâches par défaut qui correspondent aux traitements courants de gestion d'un logiciel:

- Créer un répertoire
- Compiler du code source Java
- Exécuter l'outil Javadoc sur des fichiers
- Créer un jar
- $\bullet$  Supprimer fichiers/répertoires
- Et bien plus encore:

▶ <http://ant.apache.org/manual/tasksoverview.html>

# Tasks

Possibilité d'ajouter:

- Des tâches optionnelles
	- ▶ <http://ant.apache.org/external.html>
	- ▶ <http://ant-contrib.sourceforge.net>
- Des tâches propriétaires
- Vos propres tâches

# Target init

```
<project name="Sample Project" default="compile" basedir=".">
```

```
...
<!-- set up some directories used by this project -->
<target name="init" description="setup project directories">
 <mkdir dir="${build.dir}"/>
 <mkdir dir="${doc.dir}"/>
</target>
```
...

## Target compile

<project name="Sample Project" default="compile" basedir=".">

```
<!-- Compile the java code in ${src.dir} into ${build.dir} -->
<target name="compile" depends="init" description="compile java sources">
 <javac srcdir="${source.dir}" destdir="${build.dir}"/>
</target>
```
...

...

### Target doc

<project name="Sample Project" default="compile" basedir=".">

<!-- Generate javadocs for current project into \${doc.dir} --> <target name="doc" depends="init" description="generate documentation"> <javadoc sourcepath="\${source.dir}" destdir="\${doc.dir}"/> </target>

...

...

### Target clean

```
<project name="Sample Project" default="compile" basedir=".">
  ...
 \leq -- Delete the build & doc directories and Emacs backup (*^{\sim}) files -->
  <target name="clean" description="tidy up the workspace">
    <delete dir="${build.dir}"/>
    <delete dir="${doc.dir}"/>
    <delete>
      <fileset defaultexcludes="no" dir="${source.dir}" includes="**/*~"/>
    </delete>
  </target>
  ...
</project>
```
## Les ensembles de fichiers

- Tag fileset
- Attributs:
	- $\blacktriangleright$  dir: Définit le répertoire de départ de l'ensemble de fichiers
	- **Includes:** Liste des fichiers à inclure
	- ▶ excludes: Liste des fichiers `a exclure
- L'expression  $"**/"$  permet de désigner tous les sous-répertoires du répertoire défini dans l'attribut dir

#### Exemple

```
<fileset dir="src" includes="**/*.java">
```
# Les ensembles de motifs

- Tag patternset
- Utilisé dans un fileset
- Attributs:
	- ▶ id: Définit un identifiant pour le pattern qui pourra ainsi être réutilisé dans plusieurs filesets
	- $\triangleright$  includes: Liste des fichiers à inclure
	- $\triangleright$  excludes: Liste des fichiers à exclure
	- $\triangleright$  refid: Demande la réutilisation d'un ensemble dont l'identifiant est fourni comme valeur

#### Exemple

```
<fileset dir="src">
 <patternset id="source_code">
    <includes="**/*.java"/>
 </patternset>
</fileset>
```
# Les listes de fichiers

- Tag filelist
- Attributs:
	- ▶ id: Définit un identifiant pour la liste qui pourra ainsi être réutilisé
	- $\triangleright$  dir: Définit le répertoire de départ de la liste de fichiers
	- $\triangleright$  files: liste des fichiers séparés par des virgules
	- $\triangleright$  refid: Demande la réutilisation d'une liste dont l'identifiant est fourni comme valeur

#### Exemple

<filelist dir="texte" files="fichier1.txt,fichier2.txt" />

#### Filelist vs fileset

- Un fileset est un filtre sur un ensemble de fichiers existants dans le système de fichiers
- Une filelist peut inclure des fichiers qui existent ou pas.

# Les éléments de chemin $1$

- Tag pathelement
- Permet de définir un élément qui sera ajouté à la variable classpath
- Attributs:
	- **E** location: Définit un chemin d'une ressource qui sera ajoutée

#### Exemple

```
<classpath>
 <pathelement location="bin/mabib.jar">
 <pathelement location="lib/">
</classpath>
```
 $^{1}$ <http://ant.apache.org/manual/using.html#path>

# Ant et Eclipse

- Eclipse supporte Ant nativement
	- $\blacktriangleright$  Pas besoin d'installer/configurer Ant séparément
- Eclipse a une "vue Ant"
	- ▶ Window  $\rightarrow$  Show View  $\rightarrow$  Ant
- · Glisser-déposer un fichier build. xml dans la vue
- Double-clic sur une target pour exécuter

### **Références**

- Notes de D. Donsez
- Notes de K. Anderson sur Ant $<sup>1</sup>$ </sup>
- <http://www.jmdoudoux.fr/java/dej/chap-ant.htm>

 $^1$ <www.cs.colorado.edu/~kena/classes/3308/f06/lectures/10/>